# **Generierung von dynamischen Web-Anwendungen aus visuellen Spezifikationen**

Stephan Winter für die Projektgruppe PaderWAVE

Universität Paderborn Fakultät Elektrotechnik, Mathematik und Informatik swinter@upb.de

Art der Arbeit: Projektgruppe Betreuer/in der Arbeit: Dipl.-Inf. C. Schmidt, Dr. M. Thies, Prof. Dr. U. Kastens GI-Fachbereich: Softwaretechnik

**Abstract:** PaderWAVE [1] ist ein visueller Editor zur Generierung von dynamischen Web-Anwendungen. Er überprüft Spezifikationen auf Konsistenz und generiert daraus automatisch vollständige Webanwendungen bestehend aus Webseiten, Navigation, Links und Datenbankoperationen. Dynamische Inhalte lassen sich über Formulare und eine eigens entwickelte visuelle Abfragesprache für Datenbanken verarbeiten. Das Layout sowie die Positionierung der Webseitenelemente werden über Stylesheets gelöst. Darüber hinaus steht es dem Nutzer frei, eigene Skripte in die Webanwendung zu integrieren.

## **1 Übersicht**

Die PG PaderWAVE hat eine visuelle Entwicklungsumgebung realisiert, mit der Web-Designer Anwendungen für das Web visuell modellieren können, um danach den erforderlichen Anwendungs-Code ohne eigenes zutun von der Umgebung generieren zu lassen. Der Anwendungs-Code der generierten Webanwendung basiert auf HTML mit Anteilen an PHP [4]-Skripten und SQL-Anweisungen.

Die Entwicklung von Webanwendungen mit Hilfe von PaderWAVE bietet den Vorteil, dass robuster und konsistenter Code erzeugt wird. Die Arbeit an einem graphischen Modell ist zudem unkomplizierter und erhöht das Verständnis für die Abläufe der Webanwendung. Auch Nicht-Experten können mit dem Editor eine Webanwendung erstellen ohne Bearbeitung des Quellcodes.

## **2 PaderWAVE Sprachkonstrukte**

Zur übersichtlichen Trennung verschiedener Detailsstufen einer Webanwendung unterstützt der PaderWAVE Editor verschiedene Sichten. Die wichtigsten sind die Webanwendungssicht, die Webseitensicht und die Datenbanksicht.

#### **2.1 Webanwendungssicht**

Die Webanwendungssicht dient zur Spezifikation aller benötigten Seiten (ohne Inhalte) sowie der Navigationsstruktur zwischen diesen Seiten und gestattet Zugriff auf untergeordnete Sichten. Neben internen Links zwischen Seiten der Webanwendung können auch Links auf externe Seiten definiert werden.

Der PaderWAVE Editor unterstützt auch eine Einteilung der Webseiten in Zonen Zonen unterteilen Webanwendungen in Bereiche, die für

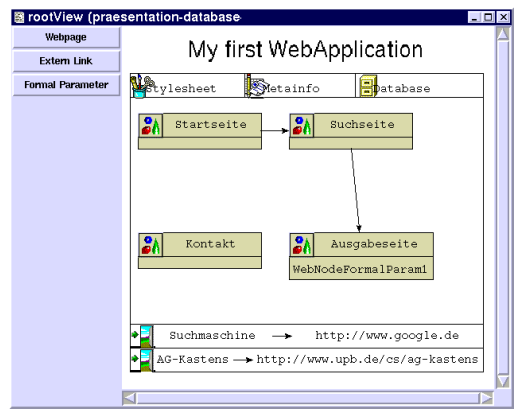

verschiedene Benutzergruppen (mit verschiedenen Rechten) zugänglich sind. Zonen sind schachtelbar und bei Eintritt in eine Zone wird ein bisher unauthentifizierter Benutzer automatisch auf eine Login-Seite weitergeleitet.

Neben Webseiten unterstützt der Editor auch WebActions, ein Konstrukt zur Ausführung von Datenbankoperationen. Diese können zum Beispiel die Rechte eines Benutzers prüfen und ggf. auf eine Fehlerseite umleiten.

#### **2.2 Webseitensicht**

Eine detailliertere Sicht auf eine Webseite bietet die Webseitensicht. In der Webseitensicht kann eine vollständige Seite modelliert werden. Zu den Komponenten,

die eine WebPage enthalten kann gehören Überschriften, Tabellen, Texte, Bilder, Formulare und Ausgabeelemente.

Ein Kernelement für eine dynamische Webanwendung ist das Formular, welches es erlaubt, Werte an eine andere Webseite oder WebAction zu übermitteln. Formularen<br>können Konsistenzorüfungen und Konsistenzprüfungen und Initialwerte aus der Datenbank zugeordnet werden. Beim Absenden von Formulardaten werden diese als aktuelle Parameter an andere Webseiten oder WebActions

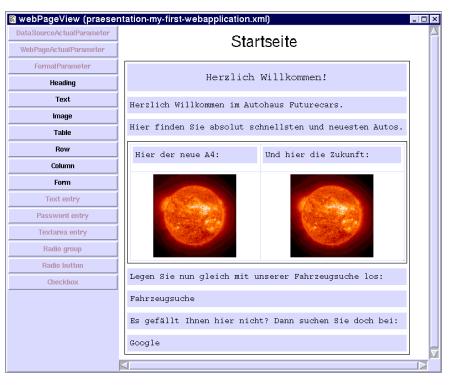

geschickt. Welche Webseite aufgerufen wird, wird in der Webanwendungssicht durch einen Pfeil zwischen den Seiten verdeutlicht.

Damit gleiche Teile einer Webseite (insbesondere z.B. Formulare) nicht auf jeder Seite neu entwickelt werden müssen, können wieder verwendbare Teile in sogenannten Frames abgelegt werden, welche auf mehreren Webseiten verwendet werden können.

#### **2.3 Datenbanksicht**

Zur persistenten Speicherung von Daten können in der Datenbanksicht Datenbanktabellen und Abfragen spezifiziert werden.

Zur Abfrage der Daten einer Datenbank wird ein Filterkonzept genutzt. Es können ausgehend von einer Datenquelle Filter definiert<br>werden, die wieder neue werden, die wieder neue Datenquellen darstellen. Diese Filter erlauben Operationen wie Projektion, Join, Gruppierung, Selektion und Begrenzung. Zudem gibt es auch Operationen, die zur

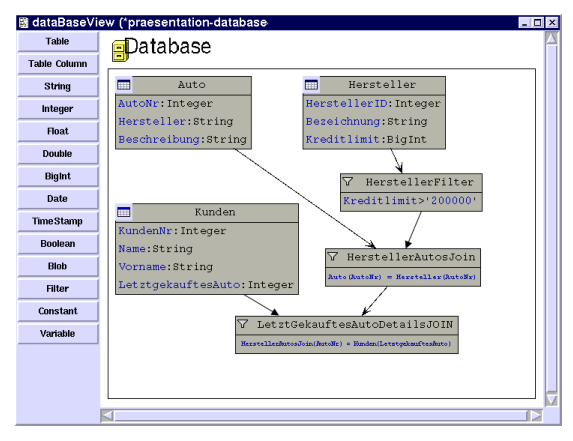

Datenmanipulation genutzt werden. Filter sind grundsätzlich kombinierbar, sodass mehrere Filter hintereinander zu so genannten Filterketten eingesetzt werden können. Ebenso wie Webseiten können auch Datenbankfilter formale Parameter besitzen, die beim Aufruf des Filters im Kontext eines Formulars oder eines Ausgabeelements an aktuelle Parameter gebunden werden.

#### **2.4 Weitere Sichten**

Die Navigationsleistensicht spezifiziert eine Navigationsleiste, die automatisch in alle Webseiten integriert wird. Der Web-Designer definiert, welche Seiten in welcher Reihenfolge in der Navigationsleiste enthalten sind. Zur Laufzeit werden Seiten, auf die der Benutzer keinen Zugriff hat automatisch ausgeblendet. Das Design und die Anordnung der Navigationsleiste können frei angepasst werden.

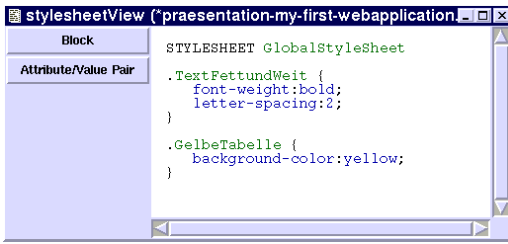

Zur Positionierung und Formatierung von Elementen einer Webseite können in der Stylesheet-Sicht Stylesheetblöcke definiert werden. Diese können den Elementen von Webseiten zugeordnet werden.

Allgemeine Informationen zu der Webanwendung werden üblicherweise

in den Seiten als Metainformationen angegeben. Hierfür existiert im PaderWAVE Editor eine eigene Sicht, die dies erlaubt.

### **3 Umsetzung**

Der PaderWAVE Editor wird mit dem System DEViL (Development Environment for Visual Languages) erzeugt. DEViL ist ein Generator, der Entwicklungsumgebungen für visuelle Sprachen aus Spezifikationen generiert. Die Spezifikationen beschreiben die abstrakte Struktur, visuelle Darstellung und Übersetzung in eine Zielrepräsentation.

Der PaderWAVE Editor nutzt als Ausgabeformat HTML. Dynamische Webseiten werden mit PHP erzeugt. Der Datentransport über mehrere Webseiten hinweg wird mit Hilfe von PHP-Sessions gelöst. Als Datenbankmanagementsystem wird MySQL verwendet.

Der Editor bietet neben der Nutzung der Datenbank auch die Erstellung der Initialisierungsskripte für die Datenbank.

Um robusten und fehlerfreien Code zu generieren verfügt der Editor über eine Reihe von Konsistenzprüfungen, die die Fehler in der modellierten Anwendung aufdecken.

### **Literaturverzeichnis**

- [ 1] PaderWAVE Webseite: http://ag-kastens.upb.de/lehre/paderwave/
- [ 2] DEViL Webseite: http://ag-kastens.uni-paderborn.de/forschung/devil/index.php
- [ 3] ELI Webseite: http://ag-kastens.uni-paderborn.de/forschung/eli.php
- [ 4] PHP Webseite: http://www.php.net
- [ 5] Cascading Stylesheets: http://www.w3.org/Style/CSS/
- [ 6] W3 Consortium: http://www.w3.org/